# **Tailor**

**unknown**

**Oct 06, 2021**

# **CONTENTS**

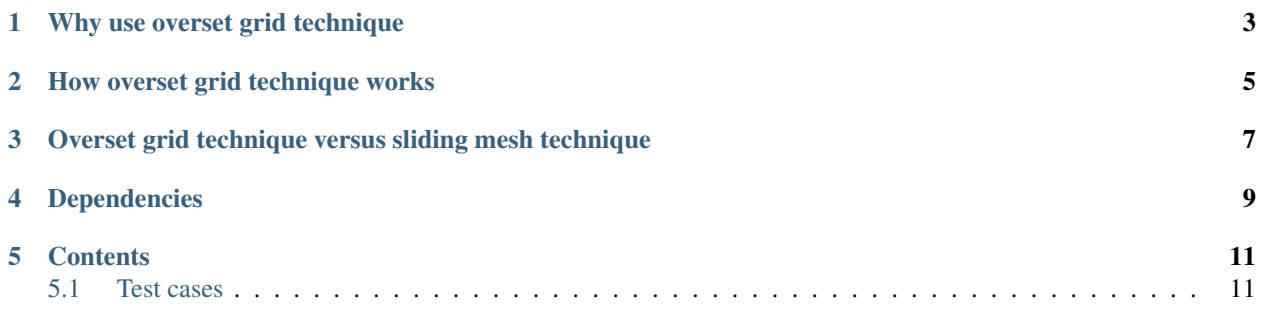

tailor is a spatially load balancing flow solver which can operate on three-dimensional moving overset meshes.

# **WHY USE OVERSET GRID TECHNIQUE**

<span id="page-6-0"></span>The left-most figure below is a helicopter model consisting of six components: A fuselage, a hub and four blades. It is difficult to generate a single structured grid around all the components. It is possible to generate a single unstructured grid around all the components, however, it is usually desired to have structured mesh especially in the boundary layer of components. Even if the single structured mesh is generated with great difficulties, in moving body problems, the single structured would need to be re-generated. It is possible to avoid mesh re-generation by allowing meshes to deform. However, careful mesh deformation techniques should be applied in order to avoid excessive mesh deformation which causes lower solution accuracy.

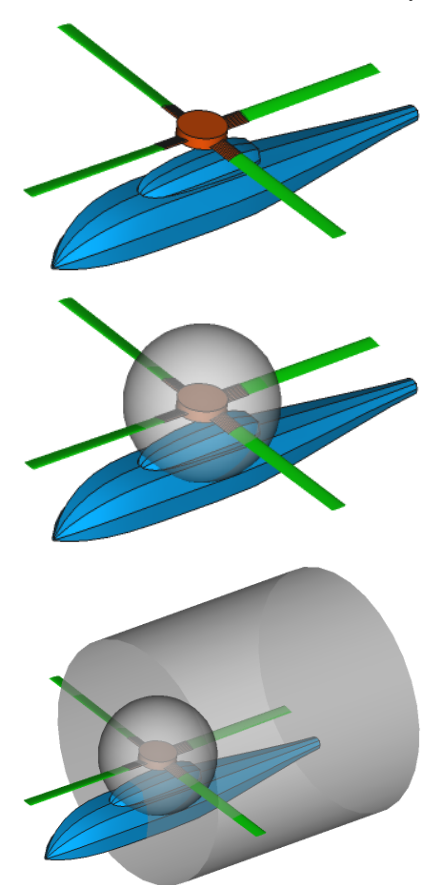

# **HOW OVERSET GRID TECHNIQUE WORKS**

<span id="page-8-0"></span>In overset grid technique, a mesh is generated independently for each component. In the case of helicopter, a spherical mesh can be generated for the hub as shown in center figure above. Note that, only outline of the mesh shown for clarity. Similarly, a cylindrical mesh can be generated for a blade as shown in right-most figure above. For the fuselage, a spherical mesh can be used which would also act as a background mesh containing all other meshes.

**THREE**

# <span id="page-10-0"></span>**OVERSET GRID TECHNIQUE VERSUS SLIDING MESH TECHNIQUE**

In sliding mesh technique meshes cannot overlap but only slide. It is possible to simulate the helicopter model shown above with sliding mesh technique. However, it is impossible to add a tail rotor to the model in sliding mesh technique but there is no such limitation in overset mesh technique.

## **FOUR**

# **DEPENDENCIES**

- <span id="page-12-0"></span>• Few [Boost](https://www.boost.org/) libraries such as
	- Boost MPI for parallelization
	- Boost Serialization to save & restore data.
	- Boost Program\_options for reading configuration files.
- [METIS](http://glaros.dtc.umn.edu/gkhome/metis/metis/overview) for load balancing.
- [Gmsh](https://gmsh.info/) for mesh generation in msh format.
- [amgcl](https://github.com/ddemidov/amgcl) for solution of linear system of equations if implicit formulation is used.

# **FIVE**

# **CONTENTS**

## <span id="page-14-1"></span><span id="page-14-0"></span>**5.1 Test cases**

## **5.1.1 Shock tube**

Shock tube test case is comprised of a tube containing initially two gases separated by an imaginary membrane at  $x =$ 0.

#### **Initial condition**

Flow is initizalized by reading [flow\\_init.ini.](https://github.com/orxshi/tailor/blob/main/test/shock_tube/flow_init.ini)

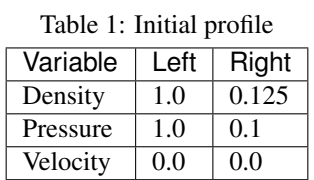

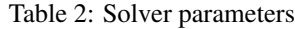

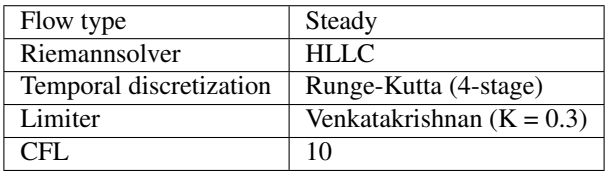

#### **Boundary condition**

Flow in the tube is made one-dimensional by imposing empty boundary conditions in peripheral surfaces of the tube. At caps of the tube, dirichlet boundary condition is imposed.

### **Results**

## **5.1.2 Steady transonic airfoil**

A single unstructured mesh is used to solve the Euler equations at transonic air speed to steady state. Flow and solver properties are shown in the following tables.

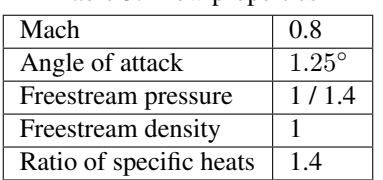

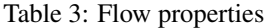

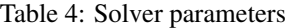

![](_page_15_Picture_108.jpeg)

Settings are read from [settings.ini.](https://github.com/orxshi/tailor/blob/main/test/airfoil_static_single_mesh/settings.ini)

#### **Mesh properties**

Following figures shows the unstructured mesh used for solving transonic airfoil test case.

![](_page_15_Picture_11.jpeg)

![](_page_16_Picture_1.jpeg)

Cell size is the finest near the airfoil and grows proportional to distance from the airfoil surface. Cell size is controlled with combination of Field in [NACA0012\\_O.geo](https://github.com/orxshi/tailor/blob/main/test/airfoil_static_single_mesh/msh/NACA0012_O.geo) as shown below.:

```
lc = 1;Field[1] = Distance;
Field[1].FacesList = {wallbc[]};Field[1].NNodesByEdge = 100;
Field[2] = MathEval;
Field[2].F = Sprintf("F1/20 + \frac{2}{3}g'', lc / 1000);
Background Field = 2;
```
According to the snippet above, cell size is set with equation *distance/20 + 1/1000*. I don't know how cell size is related to cell volume in Gmsh. There 137228 cells with shape of triangular prism in the unstructured mesh. The reason of having three-dimensional (3D) cells in a two dimensional(2D) problem is because Tailor always works in 3D space similar to OpenFOAM. This kind of problems are called 2.5-dimensional. The 3D mesh is obtained by extruding the 2D mesh by one layer.

Since there 32 processors, initially the mesh is also partitioned into 32 partitions.

gmsh NACA0012\_O.geo -3 -oneFilePerPart -part 32 -format msh2

#### **Boundary conditions**

Boundary conditions on the airfoil and in outer boundary are slip-wall and Riemann, respectively. Riemann boundary condition is based on Riemann invariant equations. Empty boundary conditions are used in z-normal direction. Initially flow is set to freestream values everywhere in the domain.

![](_page_17_Figure_1.jpeg)

#### **Job submission**

The code works even when CFL is greater than 10 however, residuals do not converge below 1e-2 in that case. The script below is the SLURM script used to submit a job to the cluster.

```
#!/bin/bash
#SBATCH -p short
#SBATCH --ntasks=32
#SBATCH --hint=nomultithread
#SBATCH -t 00-04:00:00
#SBATCH --output=slurm-%j.out
#SBATCH --error=slurm-%j.err
```
(continues on next page)

(continued from previous page)

```
mpirun --tag-output --report-bindings /usr/bin/time -f '%e %S %U %P %M' -o "timing.dat
     -append ./out
```
#### **Results**

Figure below shows pressure coefficients at the airfoil surface and convergence history.

![](_page_18_Figure_5.jpeg)

It is useful to have raw pressure coefficient data to compare results, especially when data for upper and lower surfaces are provided separately. This saves time by avoiding plot digitizing. Here are pressure coefficient data for [upper\\_pc.dat](https://github.com/orxshi/tailor/blob/main/test/airfoil_static_single_mesh/upper_pc.dat) and [lower\\_pc.dat](https://github.com/orxshi/tailor/blob/main/test/airfoil_static_single_mesh/lower_pc.dat) airfoil surfaces.

Reference 1: Manzano, Luis, Jason Lassaline, and David Zingg. "A Newton-Krylov algorithm for the Euler equations using unstructured grids." 41st Aerospace Sciences Meeting and Exhibit. 2003. Reference 2: [https://su2code.github.](https://su2code.github.io/tutorials/Inviscid_2D_Unconstrained_NACA0012/) [io/tutorials/Inviscid\\_2D\\_Unconstrained\\_NACA0012/](https://su2code.github.io/tutorials/Inviscid_2D_Unconstrained_NACA0012/)

## **5.1.3 Oscillating airfoil**